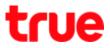

# Pictures and details of GCOM GN2000-04GS-2VT

## GCOM GN2000-04GS-2VT

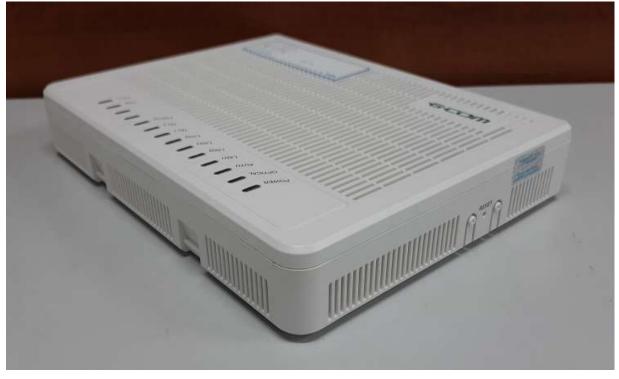

Front

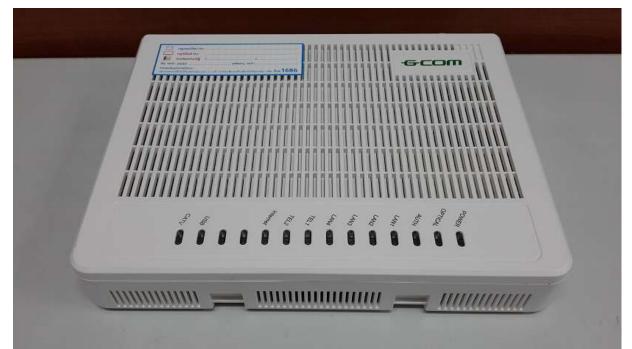

TRUE CORPORATION PUBLIC COMPANY LIMITED 18 TRUE TOWER, RATCHADAPHISEK ROAD, HUAI KHWANG, BANGKOK 10310 THAILAND WWW.TRUECORP.CO.TH

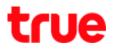

#### Back

- 1) RF: port for RG6 to CATV receiver
- 2) LAN 1-4: LAN port for RJ45
- 3) POTS 1-2: telephone port for Fixed Line Plus
- 4) ON/OFF: Power On-Off
- 5) PWR: port for Power in Router
- 6) Port for Optical cable

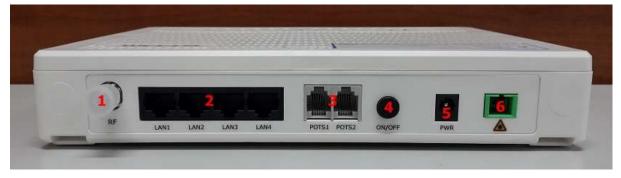

#### Bottom

| Foduct Name: GPON CNT<br>Moder (SN2000 OLGS-2V)<br>Input 12V Yrr 2A<br>IP: 192 168.1.1<br>User afterin<br>Password: password<br>Bassword: password:<br>Made in Chrus Image: Control Control C |   |
|----------------------------------------------------------------------------------------------------|---|
|                                                                                                    | 2 |

TRUE CORPORATION PUBLIC COMPANY LIMITED 18 TRUE TOWER, RATCHADAPHISEK ROAD, HUAI KHWANG, BANGKOK 10310 THAILAND WWW.TRUECORP.CO.TH

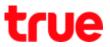

# Left

1) RESET: press and hold for 10 seconds, device will Reset itself and restore to factory setting

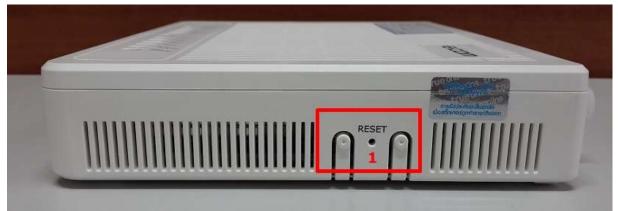

# Right

Port for USB

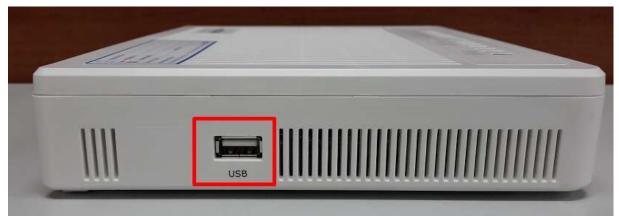

# true

## GCOM GN2000-04GS-2VT LED status

| No No | . 1w      | តី             | การทำงาน                                          |
|-------|-----------|----------------|---------------------------------------------------|
|       | Dower     | สีเขียวค้าง    | มีไฟเข้าปกติ                                      |
| 2 1   | Power     | ไม่ติด         | ระบบไฟมีปัญหาหรือผิดปกติ                          |
| 3     | Optical   | สีเขียวด้าง    | มีสัญญาณปกติ ค่า optical power >=-27dBm           |
| 2     |           | สีแดงกระพริบ   | สัญญาณผิดปกติ ค่า optical power <-27dBm           |
| 2     | AUTH      | สีเขียวค้าง    | ลงทะเบียนเข้าระบบเรียบร้อย                        |
| 3     |           | สีเขียวกระพริบ | กำลังลงทะเบียนเข้าระบบ                            |
| 1 =   |           | ไม่ติด         | ลงทะเบียนเข้าระบบไม่สำเร็จ                        |
| =     |           | สีเขียวค้าง    | มีการเชื่อมต่อ LAN อยู่                           |
| Ξ 4   | LAN 1-4   | สีเขียวกระพริบ | มีการเชื่อมรับส่งข้อมูลอยู่                       |
| E     | 27        | ไม่ติด         | ไม่มีการเชื่อมต่อ LAN                             |
| 4     |           | สีเขียวด้าง    | มีการเชื่อต่อแล้ว หรือ วางหูโทรศัพท์กับตัวเครื่อง |
| 5     | Phone 1-2 | สีเขียวกระพริบ | ยกหูขึ้น หรือ ใช้สายอยู่ หรือ ไม่มีการเชื่อมต่อ   |
| 11    |           | ไม่ติด         | ไม่มีการเชื่อมต่อ                                 |
|       | Internet  | สีเขียวค้าง    | มีการเชื่อมต่อ Internet แล้ว                      |
| 6     |           | สีเขียวกระพริบ | มีการรับส่งข้อมูลอยู่                             |
| 8     |           | ไม่ติด         | ไม่มีการเชื่อมต่อ Internet                        |
| 7     | NAME OF   | สีเขียวค้าง    | สัญญาณเปิดอยู่, ค่าสัญญาณดี                       |
| 7     | VID       | สีเขียวกระพริบ | สัญญาณเปิดอยู่, ค่าสัญญาณค่อนข้างดี               |
| 1     |           | สีแดงกระพริบ   | สัญญาณเปิดอยู่, ค่าสัญญาณไม่ดี                    |

### Contents in a box

- Router GCOM GN2000-04GS-2VT
- Adapter
- LAN cable
- User manual

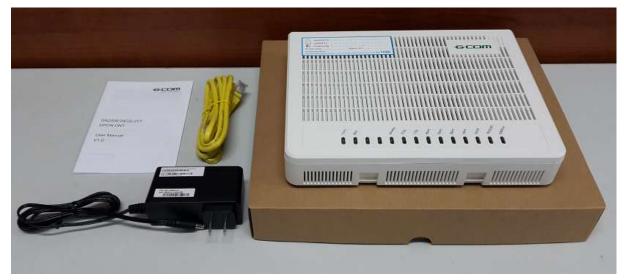

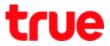

### Install GCOM with AP HUMAX Quantum T3A

Since GCOM has no Wireless, you can use Wi-Fi from AP HUMAX Quantum T3A by connecting LAN cable from GCOM to Internet port of AP HUMAX Quantum T3A

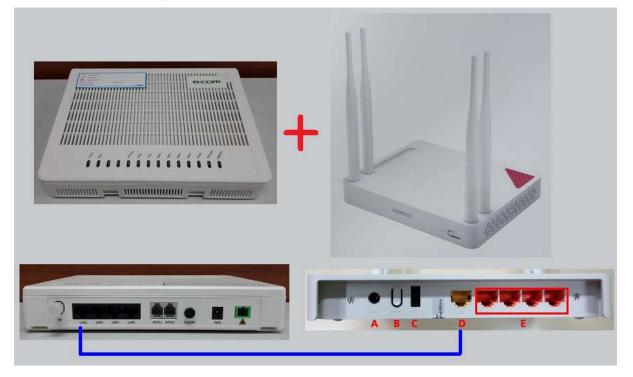